## **UTILISER L'APPLICATION ZOOM POUR DISCUTER ENTRE COLLEGUES**

- Ouvrir l'application **Zoom** sur votre ordinateur (installée par défaut sur toutes les sessions).
- L'écran suivant s'affiche :

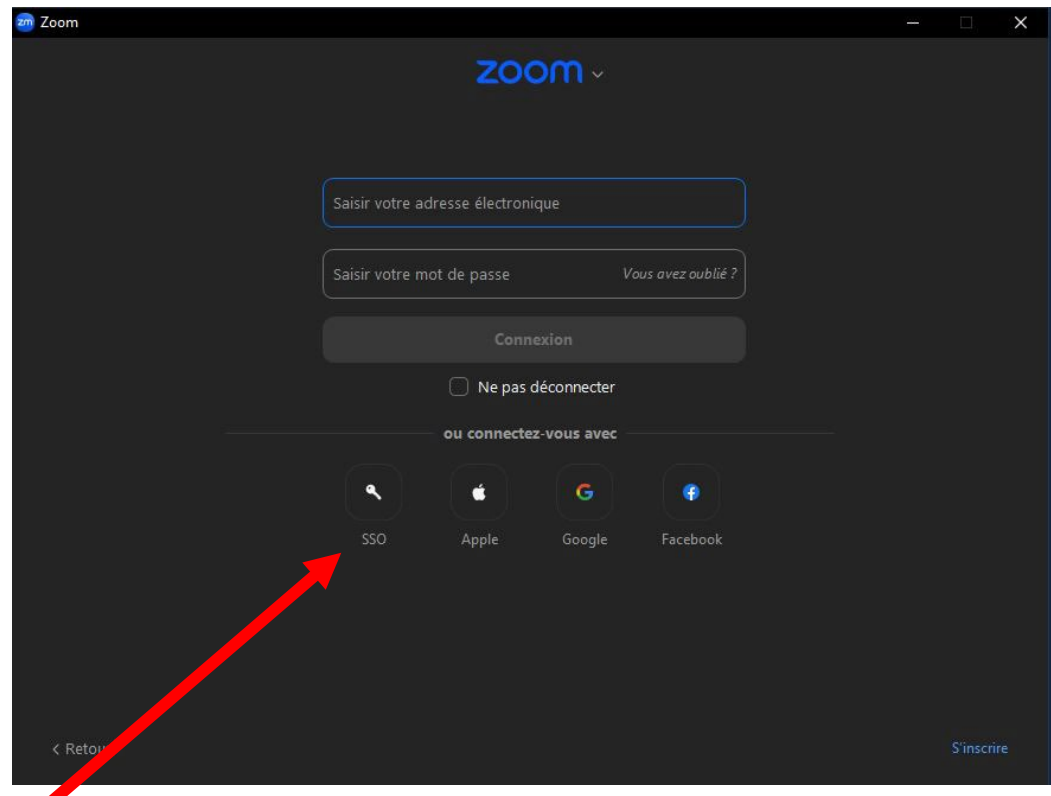

- Cliquez sur SSO (« single sign-on », qui signifie authentification unique)

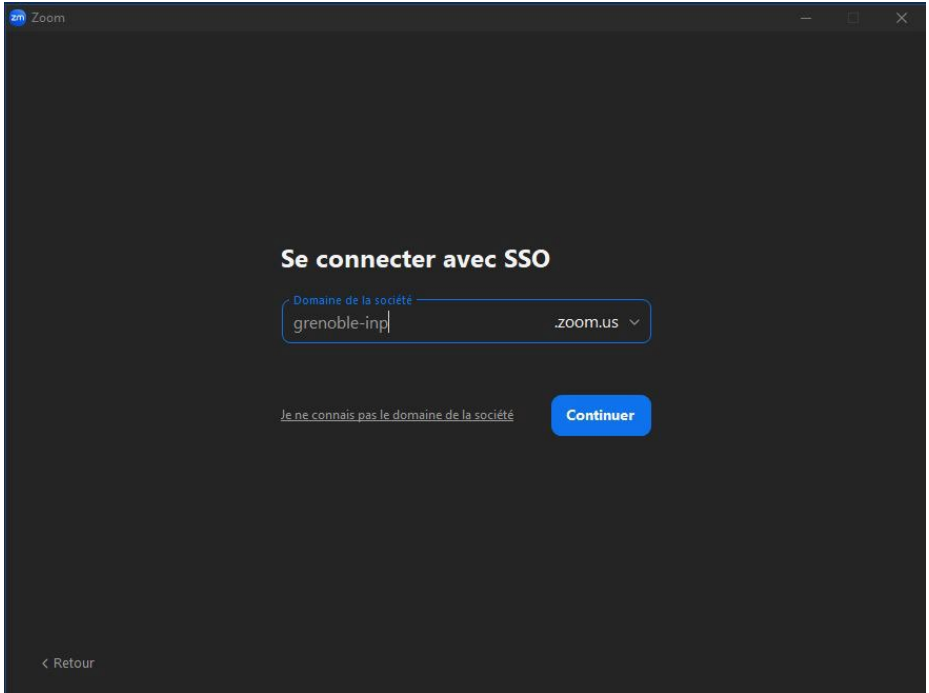

- Saisissez le nom de domaine : **grenoble-inp**

Si vous n'êtes pas encore identifiés sur les services de Grenoble INP, une nouvelle fenêtre s'ouvre dans votre navigateur web : identifiez-vous en ligne comme d'habitude.

## **Vous êtes connectés !**

Dans **« chat de groupe »,** vous pouvez chercher n'importe quel collègue de l'Ensimag, mais aussi plus largement de Grenoble INP, et discuter en ligne avec qui vous voulez ! Vous avez également la possibilité de créer des canaux de discussions, en groupe, sur n'importe quelle thématique.

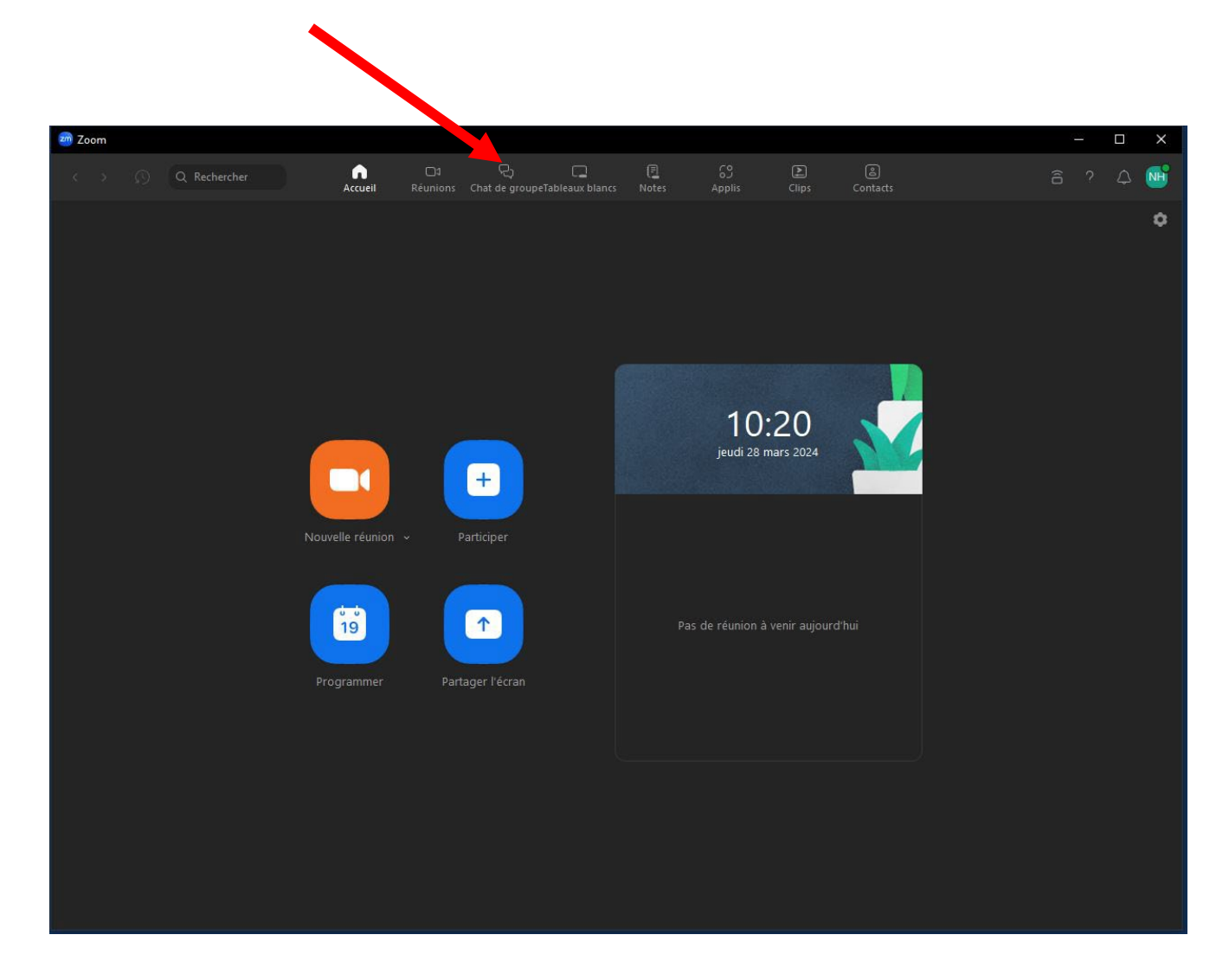

À quand les groupes « boire un verre après le boulot » ou « qui veut aller courir le midi ? » ;)